# **CRMLS Matrix FAQ Cheat Sheet**

## **Get the answers you need.**

Don't have time to call CRMLS Support? See if your question is answered here in this helpful guide to common questions. Still need help? We're available 7 days a week at crmls.org/support and (800) 925-1525.

# **FAQ Answers**

#### **How do I update my personal contact info in Matrix?**

Click the **Add/Edit** tab. Under **Roster**, type your Agent or Office ID into the **Quick Modify Agent/Office ID** field, then click **Edit**. Under **Select Form**, click **Change Contact Information**. Update your information and Preferred Contact Order as needed. When finished, click **Submit Member**.

#### **How do I create an automatic email?**

From any search results page in Matrix, click **Save**, then select **New Auto Email**. Choose a contact (or create a new contact) to receive the email. Type a subject for the email in the **Subject** field. Matrix will display a default message in the **Welcome Email** and **Recurring Email** fields; you may edit these. Select the dates and times you'd like the emails sent. Then click **Save**.

#### **How do I opt-in to Zillow and Trulia?\***

**For agents:** Click the **Add/Edit** tab. Under **Roster**, type your **Agent ID** into the **Quick Modify** field and click **Edit**. Under **Modify Member**, click on **Manage Syndication**. To opt-in, find the **Syndicate To** section, and click the box next to **Zillow/Trulia** in that section. Finalize by clicking **Submit Agent**.

## **How do I update the status of a listing?**

Click the **Add/Edit** tab. In the **Quick Modify** drop-down menu, select the listing you want to update. Under the Select Form section, you will see options to change the listing status to **Active, Active Under Contract, Pending, Sold, Hold**, and **Withdrawn**. Click the status you want.

From here, you will see a variety of fields that you need to complete, depending on the status. Fill out as many fields as possible. **Required fields are highlighted in yellow**. When you are done, click **Submit Listing**.

\*Syndication is at your broker's discretion. If "Manage Syndication" does not appear, contact your broker directly to determine your syndication options.

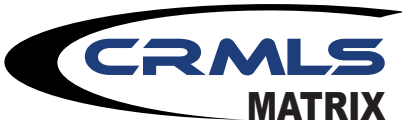

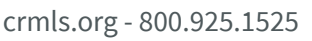

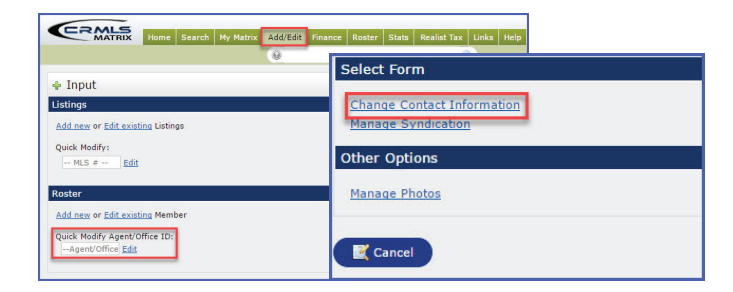

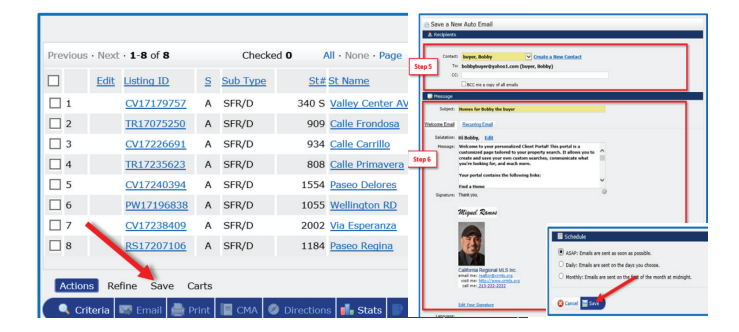

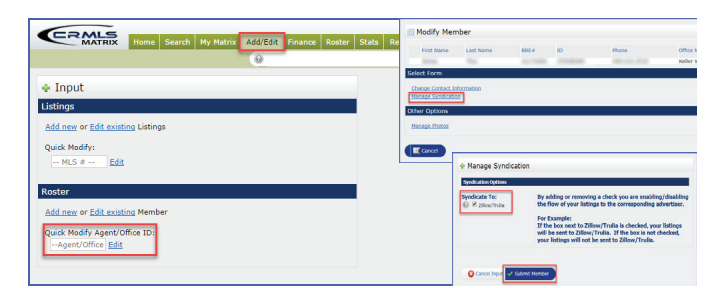

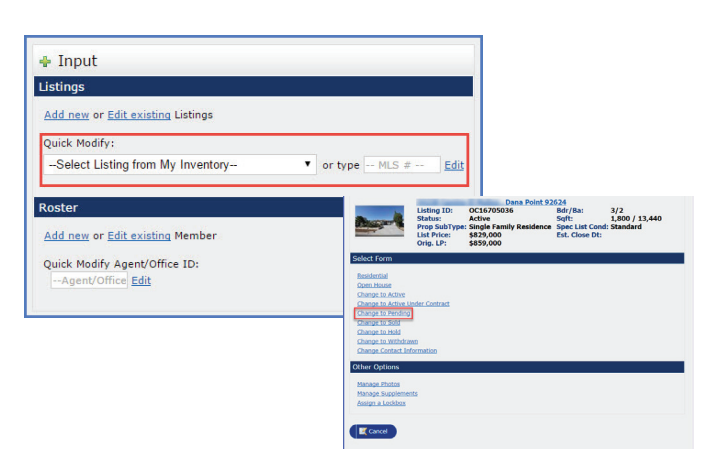